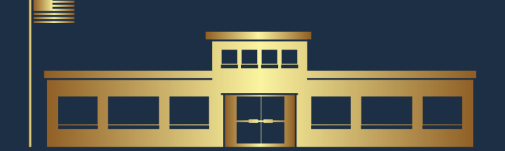

### THE ARIZONA COALITION

OF SCHOOL BOARD MEMBERS

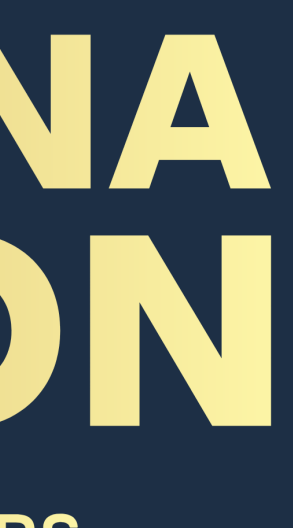

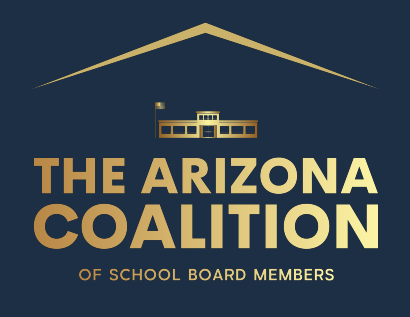

## Where do I start?

### **Arizona Department of Education Website** https://www.azed.gov

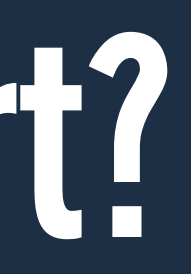

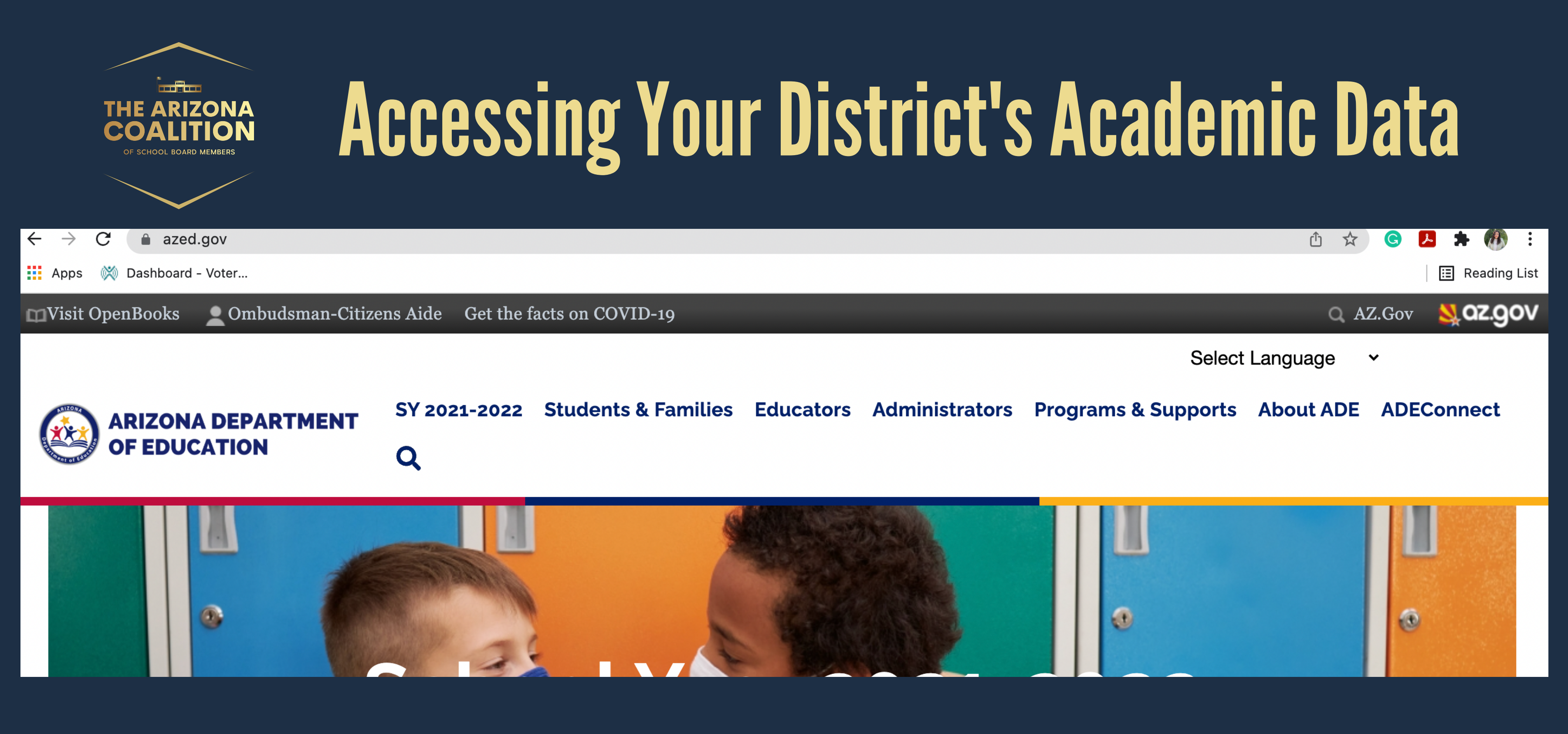

#### AZ DoE Website Home Page

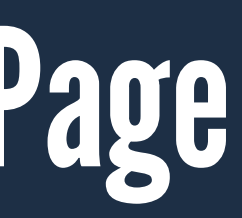

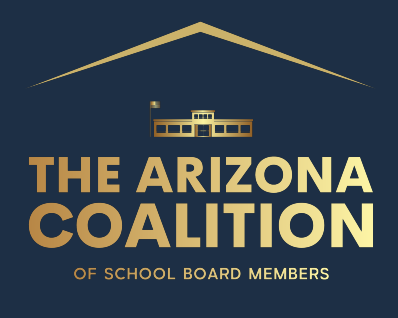

#### I'm On the Home Page - What's Next?

#### Click Educator Tab on top of the page navigation. Scroll down to Assessment and click.

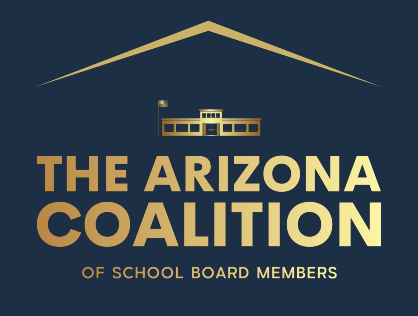

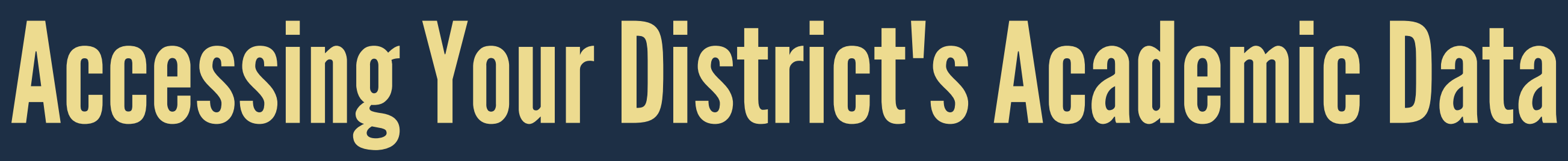

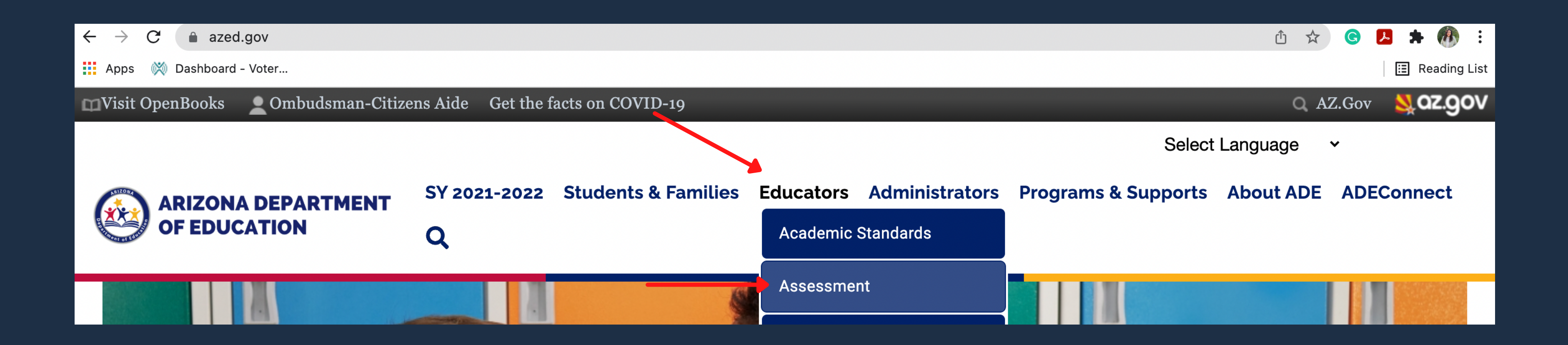

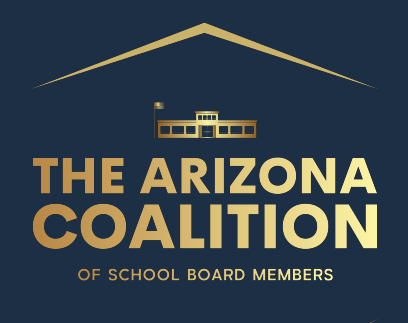

#### On the Assessment page, scroll down to the bottom and find AASA (Arizona's Academics Standards Assessment) hyperlink. Click the link.

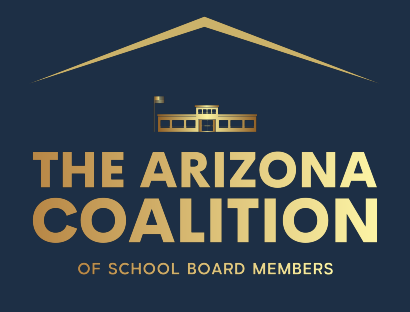

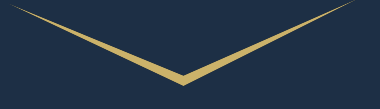

**ARIZONA DEPARTMENT EDEE OF EDUCATION** 

SY 2021-2022 Students & Families Educators Administrators Programs & Supports About ADE ADEConnect

Home / Assessments / Welcome to Assessments

#### **Welcome to Assessments**

The Assessment Section is responsible for statewide assessment of students enrolled in Arizona public schools. The section works closely with educators in the development and administration of our assessments. All Arizona public schools, including district schools and charter schools, are required to properly administer state and federally mandated assessments.

#### **Updates for Statewide Testing**

- Assessments Overview 2021 and Beyond updated 12-5-2021
- Infographics for 2021-2022 Statewide Assessments
	- o Statewide Achievement Assessments updated 8-16-2021
	- o AASA 7-30-2021
	- o Statewide High School Assessments updated 8-16-2021

 $\overline{a}$ 

- o AZELLA 8-12-2021
- o Alternate Assessment 8-17-2021
- Statewide Assessments and Accountability FAQ 2-16-2021

▶ Public Comment - Alternate English Language Proficiency Standards

▶ Previous Updates

LEA Assessment Results Toolkit 2021

Friday Focus Webinars 2021-2022

Friday Focus Webinars 2020-2021

#### **State Assessments**

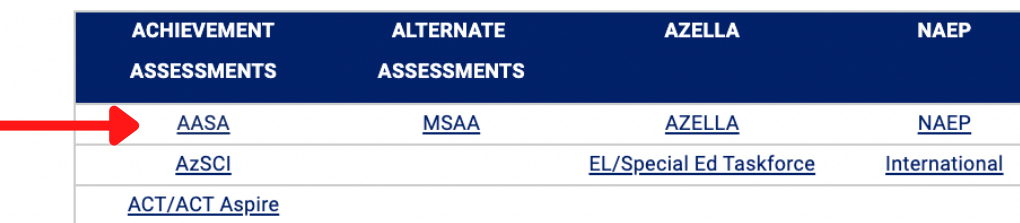

#### **Accessibility**

Assessments v

- 
- **Assessments Conference**

District Test Coordinators v

**Educator Resources** 

**Parents and Students** 

**Technical and Legal Resources** 

#### Contact

**Testing Inbox** (602) 542-5031 testing@azed.gov

#### **AASA Inbox** AASA@azed.gov

**AZELLA Inbox** azella@azed.gov

**AzSCI Inbox** AzSCI@azed.gov

**Alternate Assessment Inbox** AssessingSWDs@azed.gov

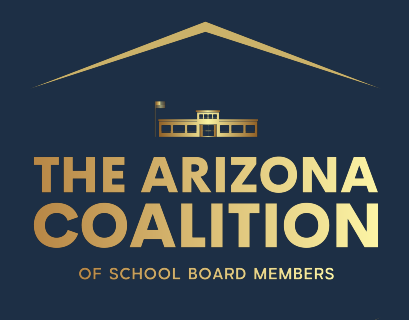

#### On the AASA [page](https://www.azed.gov/assessment/aasa), you will find the hyperlink to AzM2 Assessment Results. Click there to be taken to the state test page.

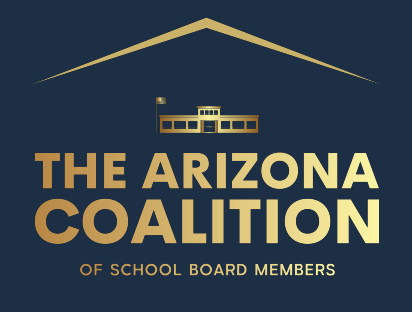

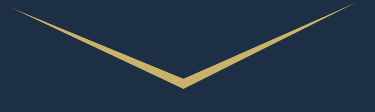

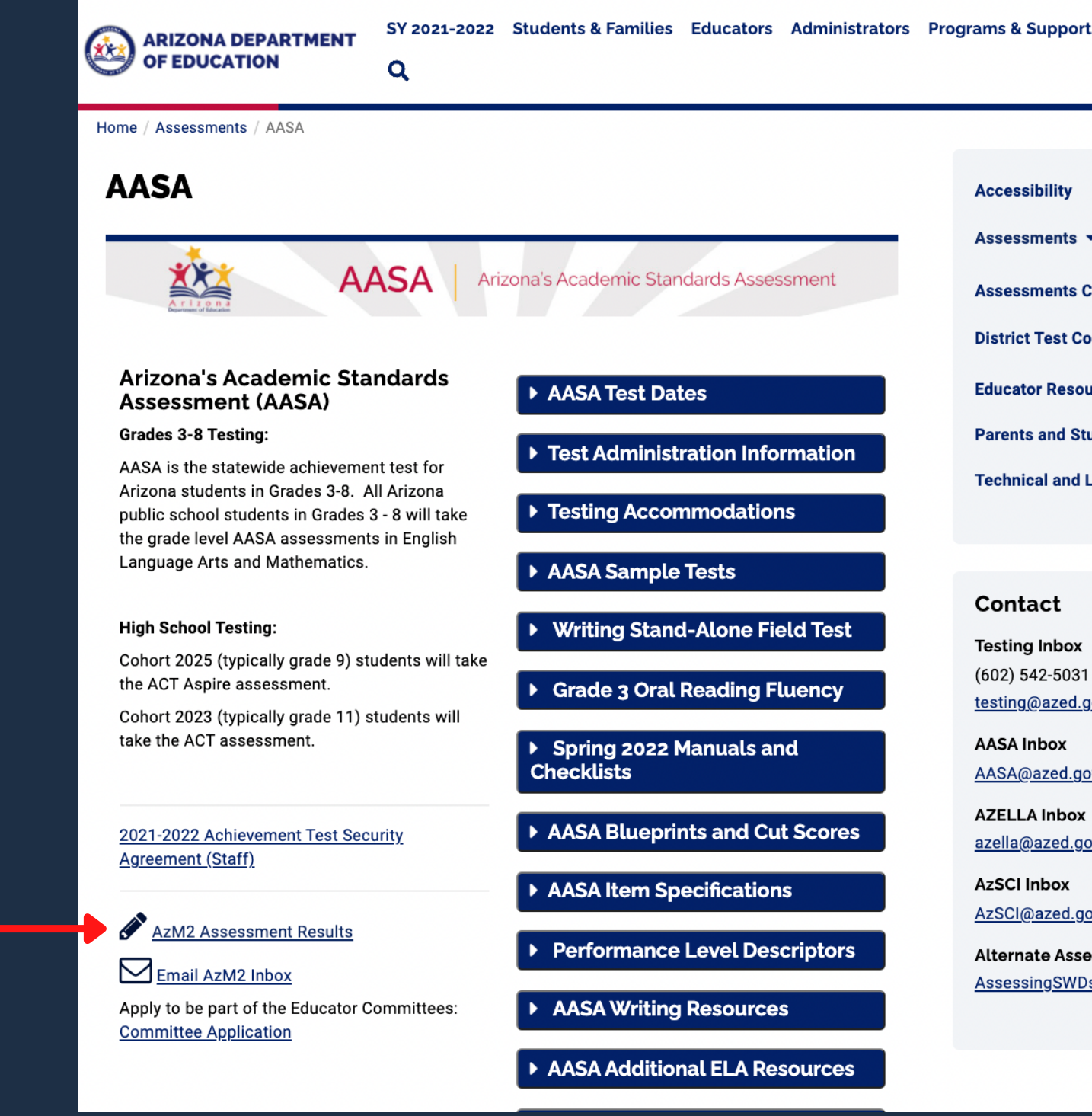

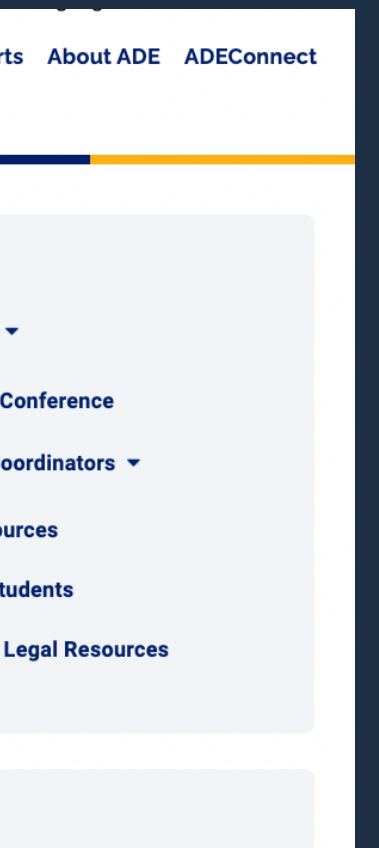

 $\overline{ov}$ 

ssment Inbo <u>@azed.gov</u>

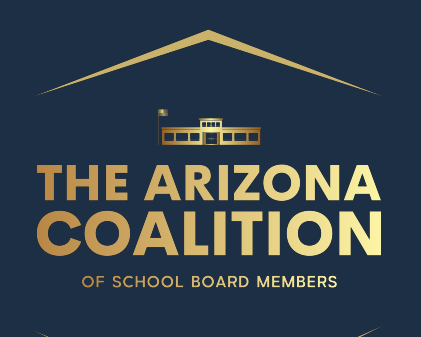

On this page, you will find all sorts of different data sets regarding testing, graduation and drop out rates, and many more. Play around on this page to find interesting information regarding your district.

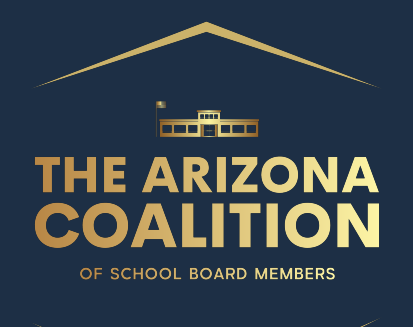

What we want is the State Assessment Results drop down. Here you will find links to test results from previous years as well as the most current test taken. Remember, students were not testedin2020.

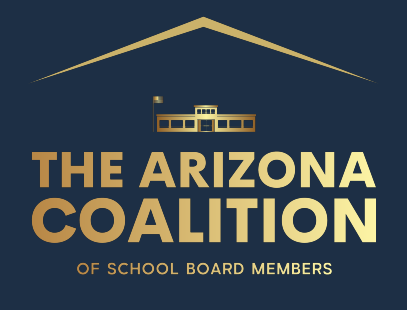

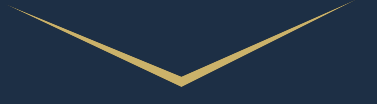

**2021 Scores** 

**Prior Scores** 

### **Accessing Your District's Academic Data**

Home / Accountability & Research / Accountability & Research Data

#### **Accountability & Research Data**

Accountability publishes many public reports for the Arizona Department of Education. These reports include state assessment results, graduation rates, dropout rates, and enrollment data. When utilizing these reports for any purpose, it is important to thoroughly understand the data presented. Please see the Accountability Data Guide for detailed information on public reporting, including scheduling, guidelines, and other resources.

#### **State Assessment Public Files**

Please be aware that the Arizona Department of Education does not issue assessment results to students/families. Please contact the school or LEA where the student tested for this information.

#### State Assessment Results

#### AzM2 and MSAA 2021 (Last Updated 09/08/2021)

- o Please note: This file includes the combined student performance results from the Spring 2021 administrations of the AzM2 statewide assessment and the Multi-State Alternative Assessment (MSAA) alternative statewide assessment. This document has separate tabs that contain four different breakdowns of results (by school, by LEA, county, and at the state level by school type). Please keep in mind that asterisks (\*) in the data indicate numbers under 11 that are not reported per the Family and Educational Rights and Privacy Act of 1974 (FERPA). This file was updated on 08/31/2021 with a fix to a filter issue.
- AzMERIT, MSAA, ACT, and SAT 2019 (Last updated 01/23/2020)
	- o Please note: This file includes the combined student performance results from the Fall 2018 and Spring 2019 administrations of the AzMERIT statewide assessment, the Multi-State Alternative Assessment (MSAA) alternative statewide assessment, the state administration of the ACT assessment for those schools using it as their state assessment, and the state administration of the SAT assessment for those schools using it as their state assessment. This document has separate tabs that contain four different breakdowns of results (by school, by LEA, county, and at the state level by school type). Please keep in mind that asterisks (\*) in the data indicate numbers under 11 that are not reported per the Family and Educational Rights and Privacy Act of 1974 (FERPA). This file was updated on 01/23/2020 with corrections in place to ensure that Menu of Assessment results were reflected appropriately in the "All Assessments" Test Level.

**Accountability Home** 

Data

Resources v

**School Report Cards** 

**Federal Accountability** 

**State Accountability** 

**The Grader Newsletter** 

**Alternative Schools** 

#### **Contact**

(602) 542-5151 Achieve@azed.gov

**Data Request** 

Wendy Davy, Chief Accountability **Officer** Wendy.Davy@azed.gov

J. David Selby, Ph.D., Research & **Statistical Analyst Sr - Director** David.Selby@azed.gov

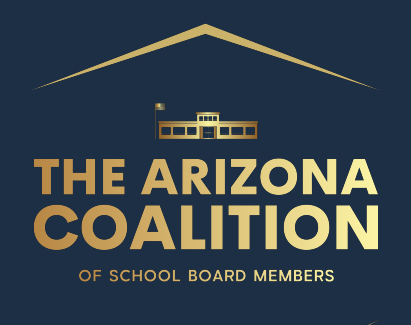

#### Clicking the link for the AzM2 and MSAA 2021 will download an Excel File. Be patient, it is a large file.

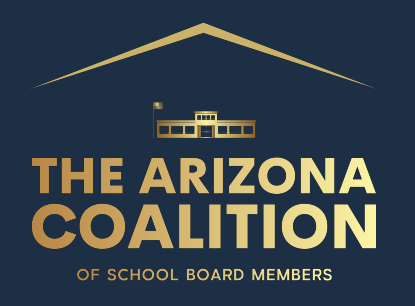

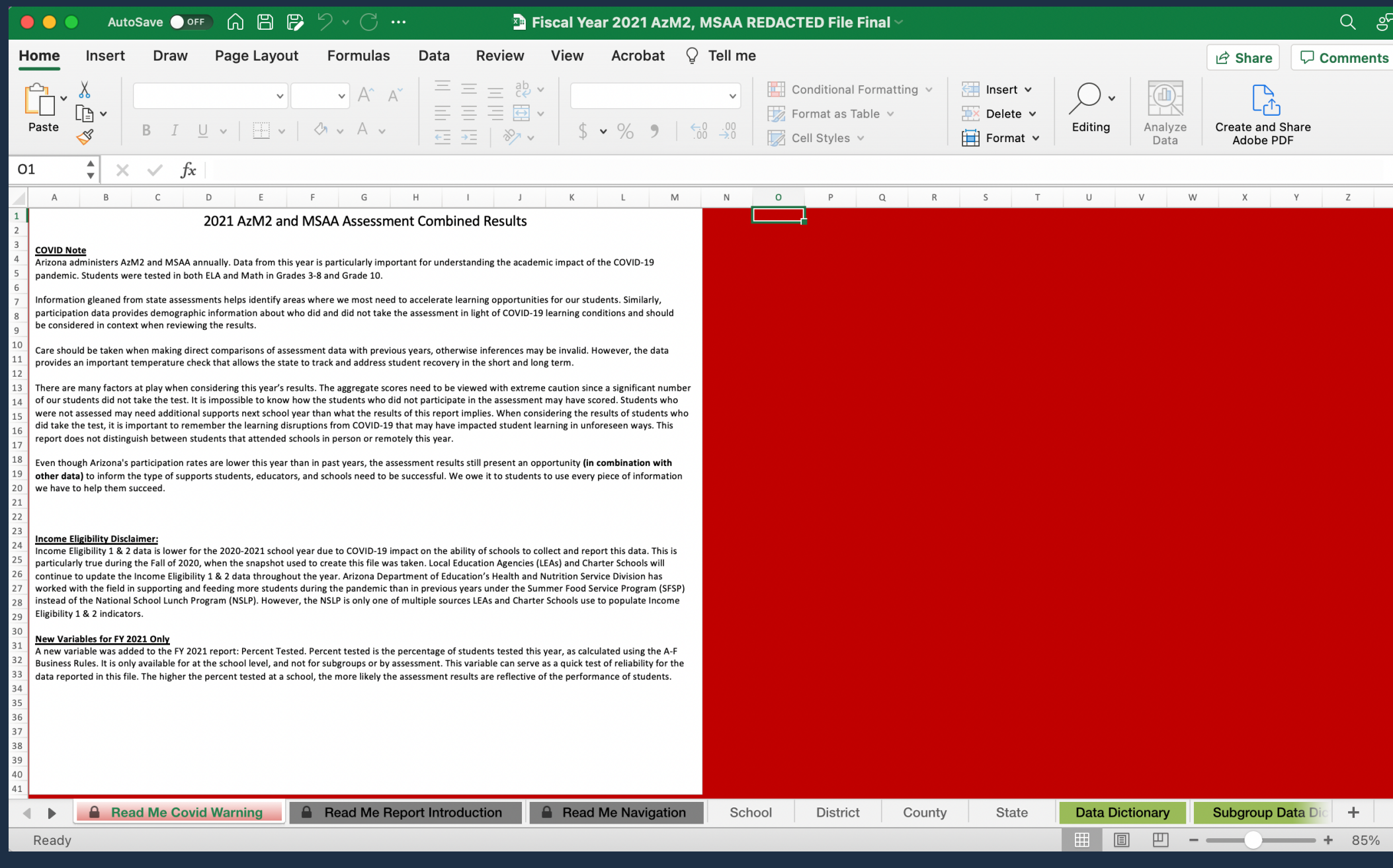

#### This is what the workbook looks like when opened.

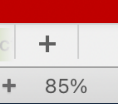

 $Q \nightharpoonup P$ 

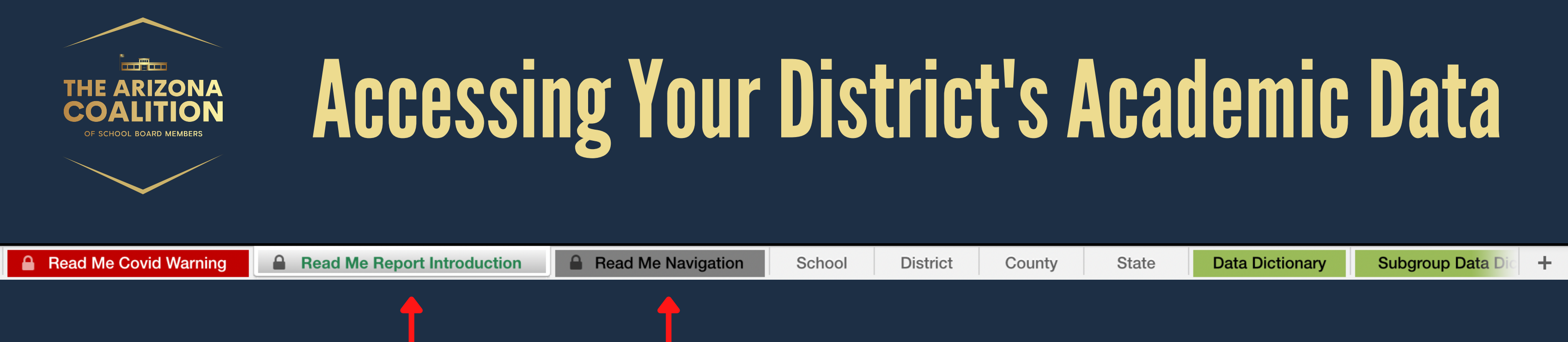

#### On the bottom of the worksheet, pay attention to the Read Me Report Introduction and Read Me Navigation for information on how to utilize the excel sheet. It also includes information on the asterisks you will see in some data sets.

When a group in this report has 10 or fewer students, showing the achievement information may risk an individual student's anonymity. In these cases, we do not report any achievement results for that group, and you will see the \* symbol instead. Likewise, when all students in a group score at the same performance level, reporting "100%" or "0%" would violate each student's anonymity. To protect students' anonymity, we report the percent passing as ">98%" if either 99% or 100% of students in a group pass, and we do not report the breakdown for each performance level. Likewise, we report the percent passing as "<2%" if either 1% or 0% of students in a group pass, and we do not report the breakdown for each performance level.

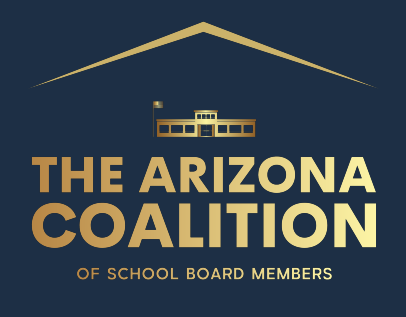

**Read Me Covid Warning** 

**A** Read Me Report Introduction

**A** Read Me Navigation

School

**District** 

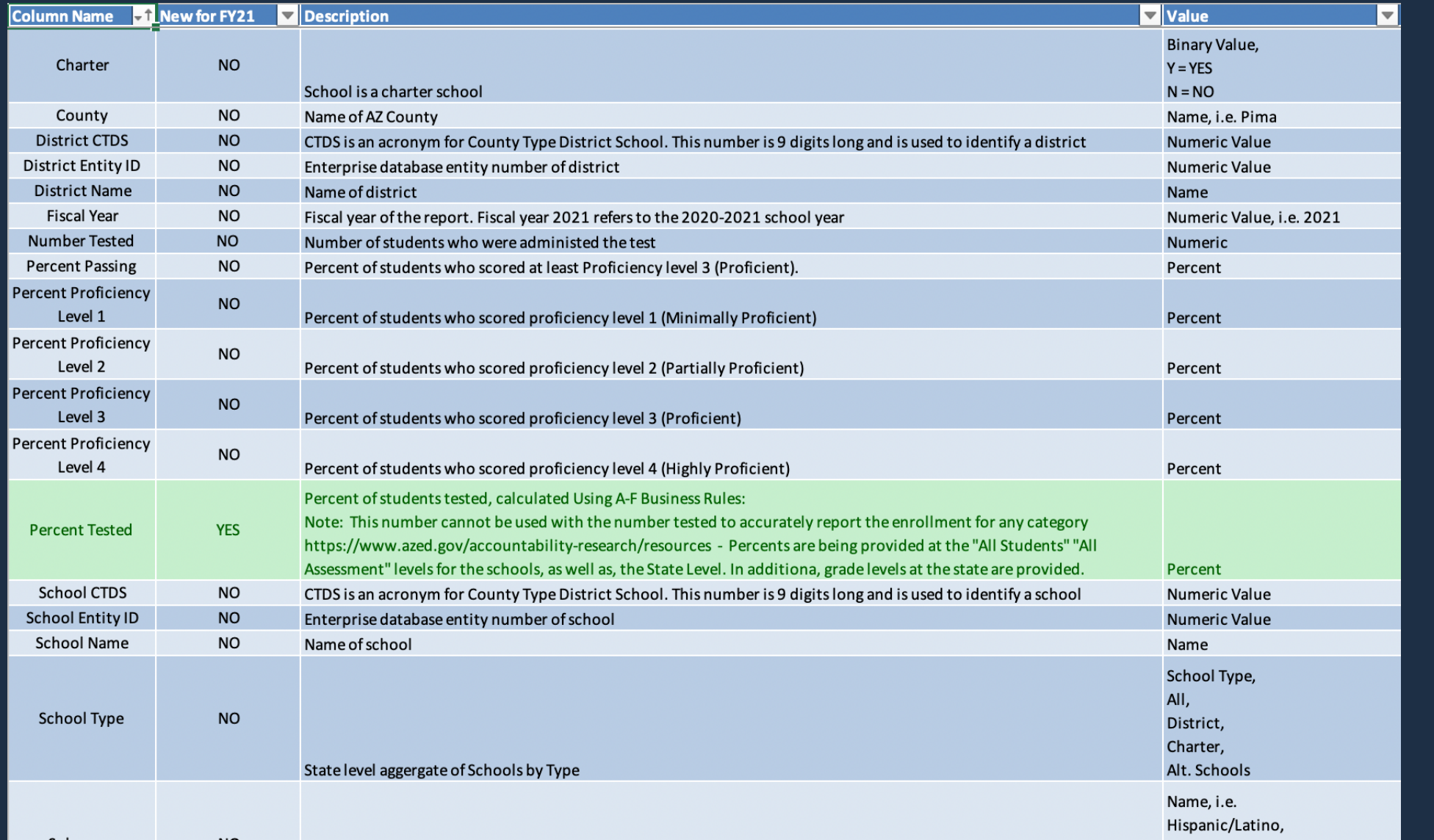

#### The Data Dictionary will explain what different terms you will see in the spreadsheet mean, and how the Pass Percentage is calculated.

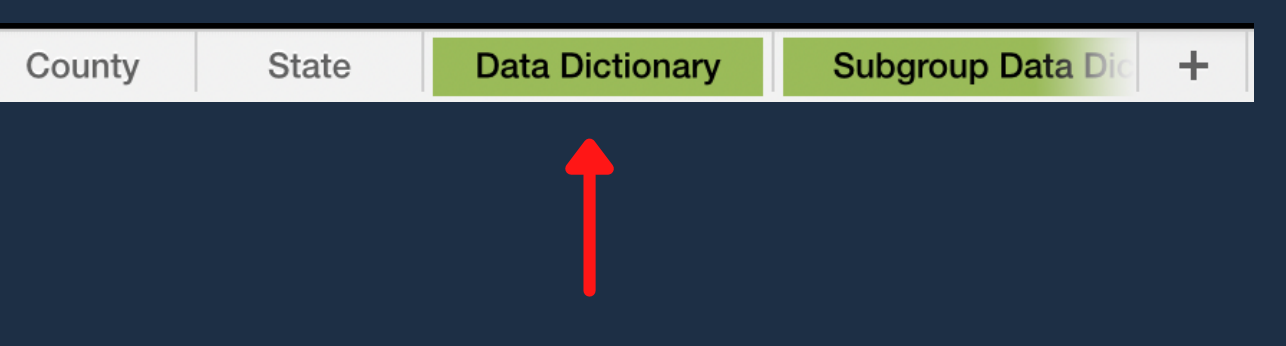

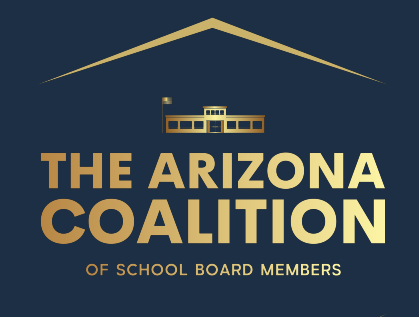

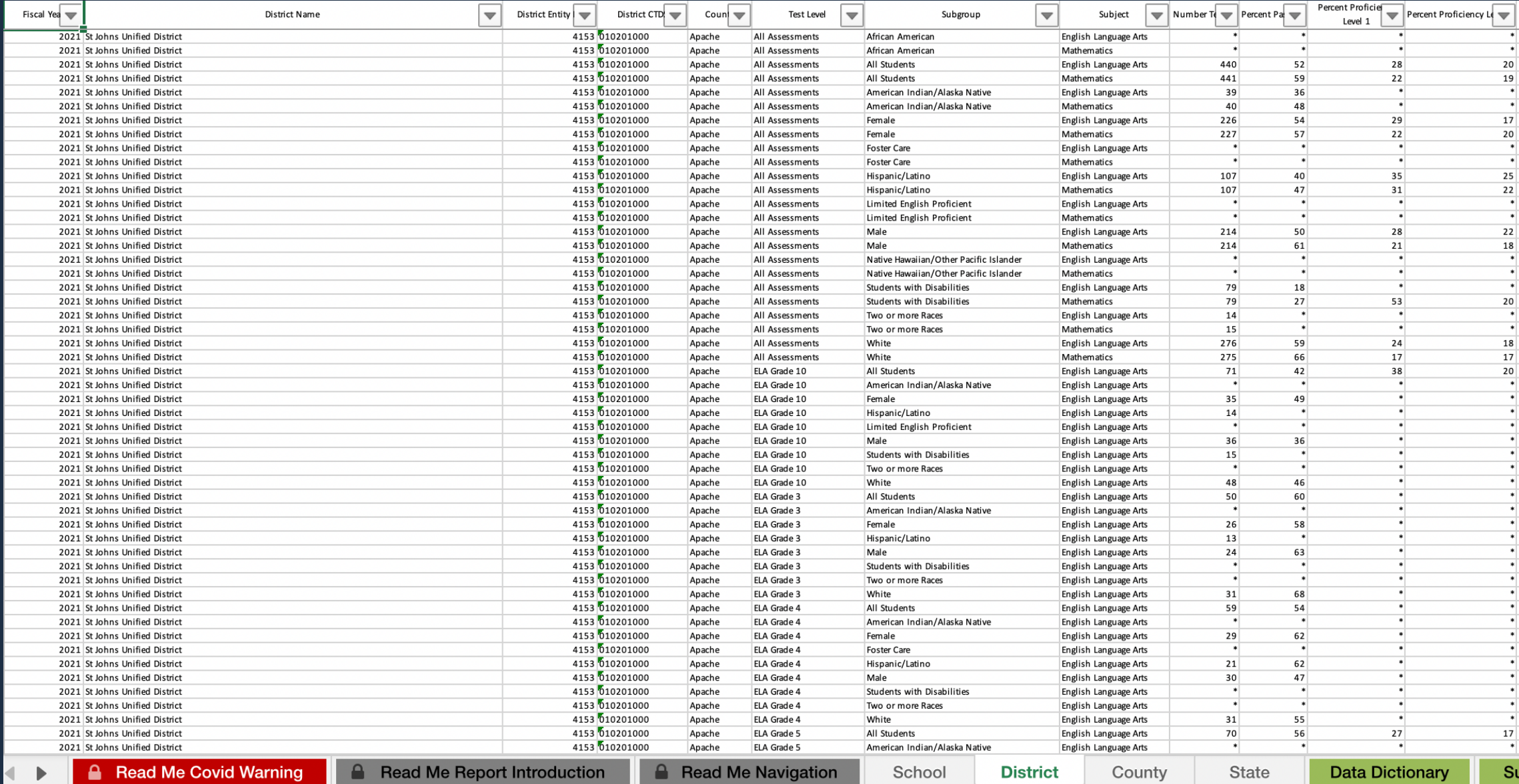

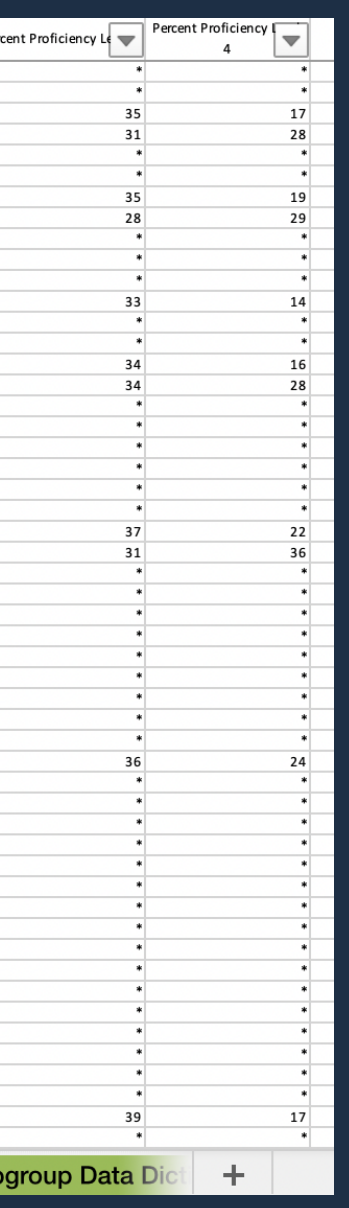

We are going to start by looking at the District level data. Select the District tab at the bottom of the spreadsheet.

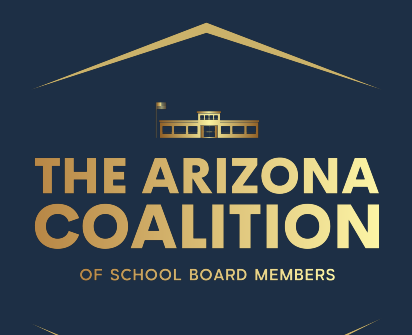

The Drop Down arrows by each section name are filtering tools. To find a district, click the down arrow by District.

**District Name** 

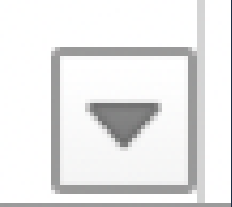

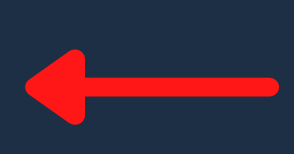

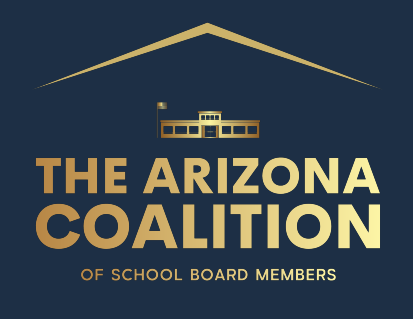

#### $\overline{B}$  $\overline{A}$ **Fiscal Year District Name** 2021 St Johns Unified District 2021 St Johns Unified District

#### This Drop down appears.

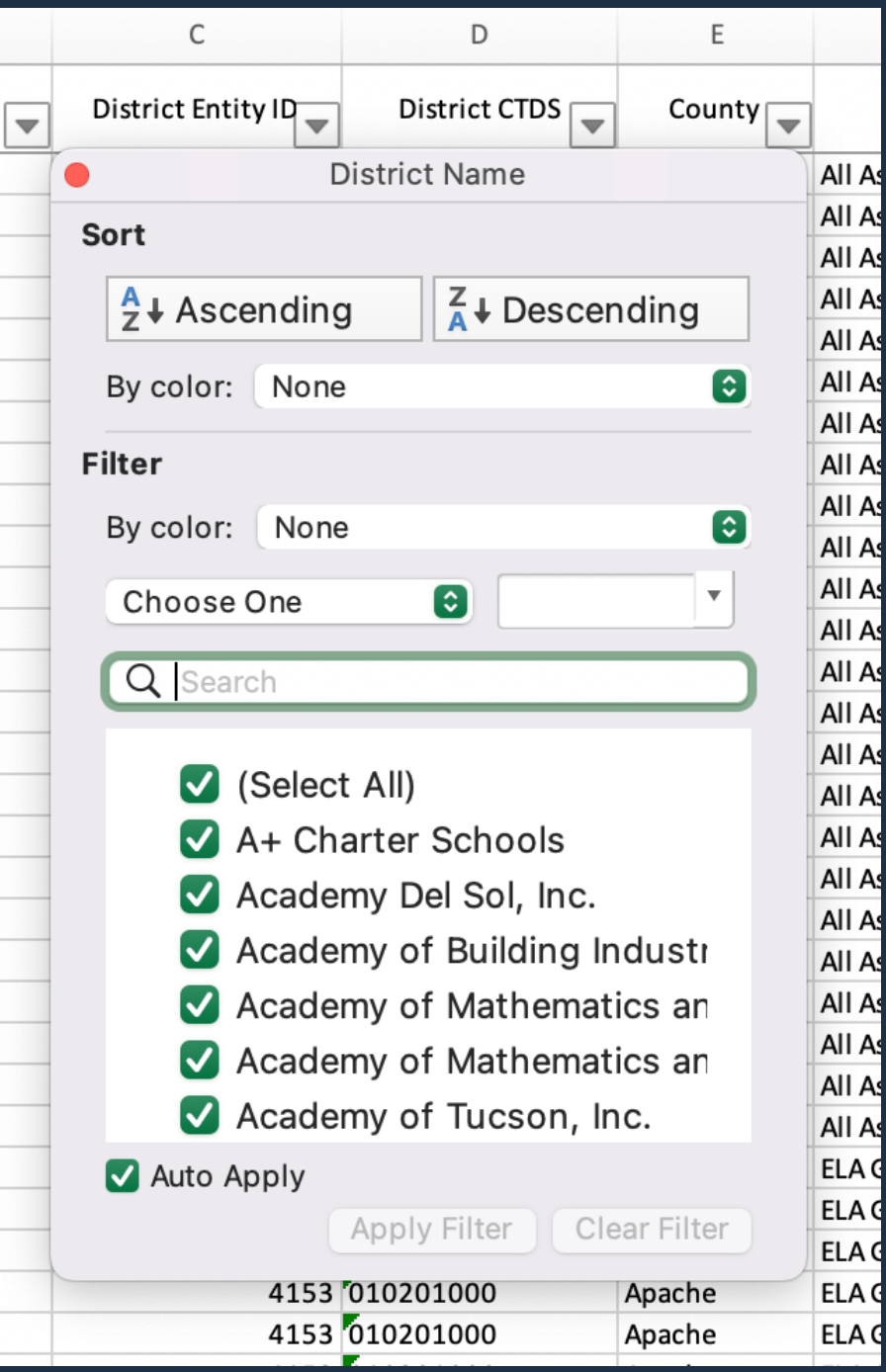

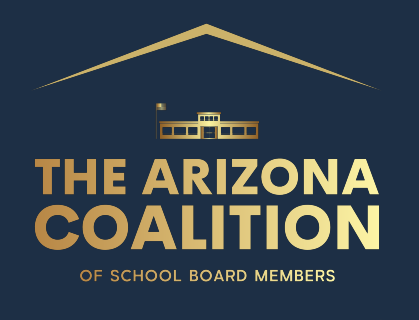

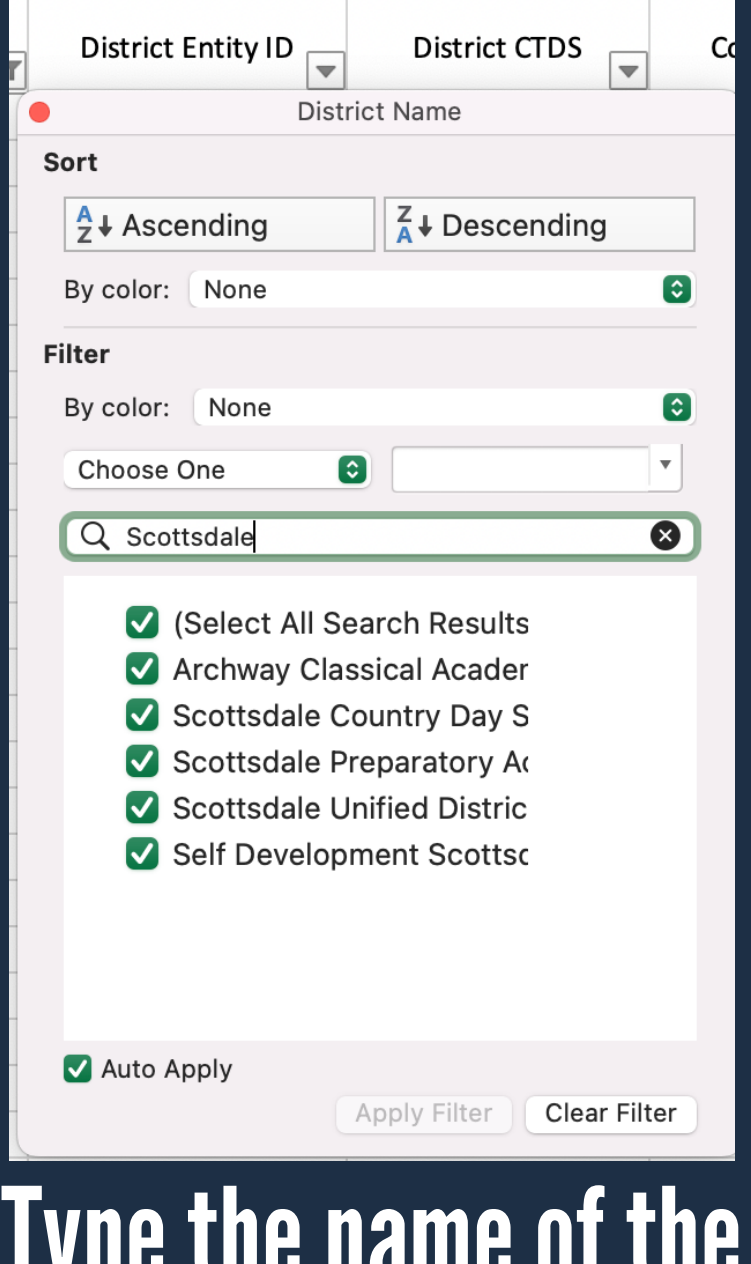

**District** 

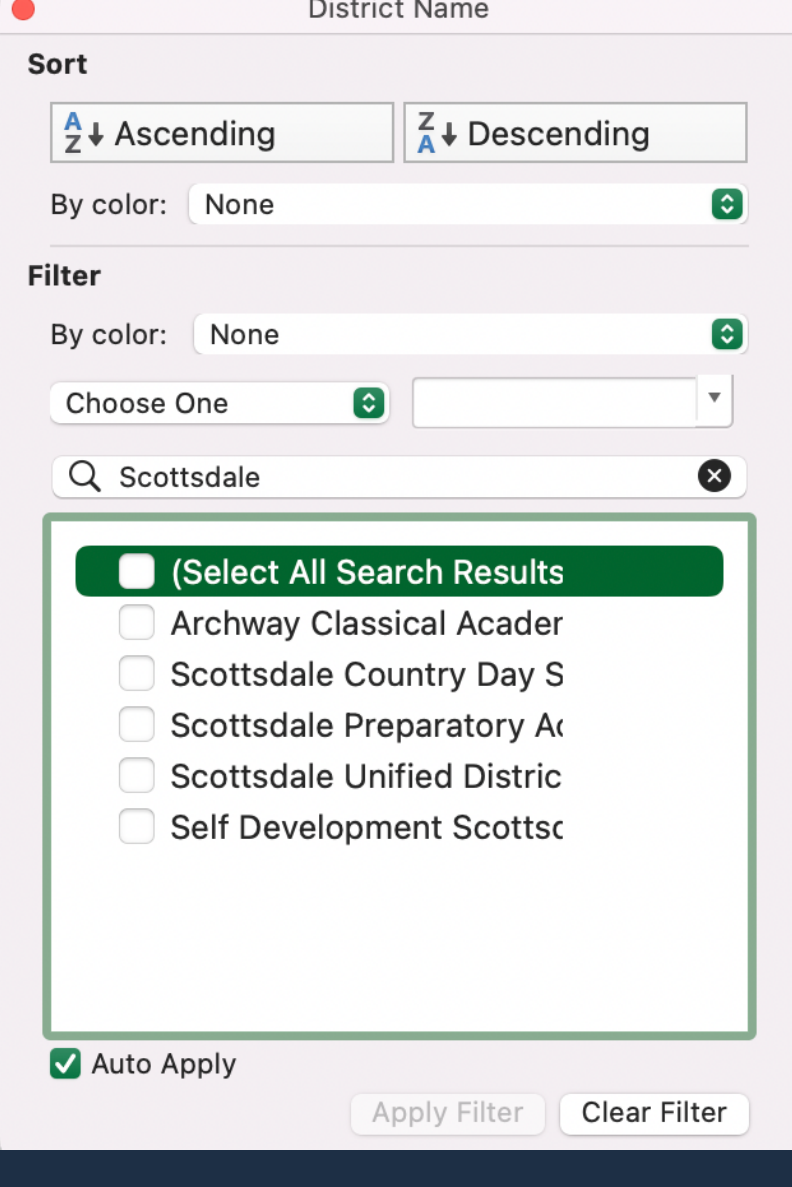

#### **Click box by Select All**

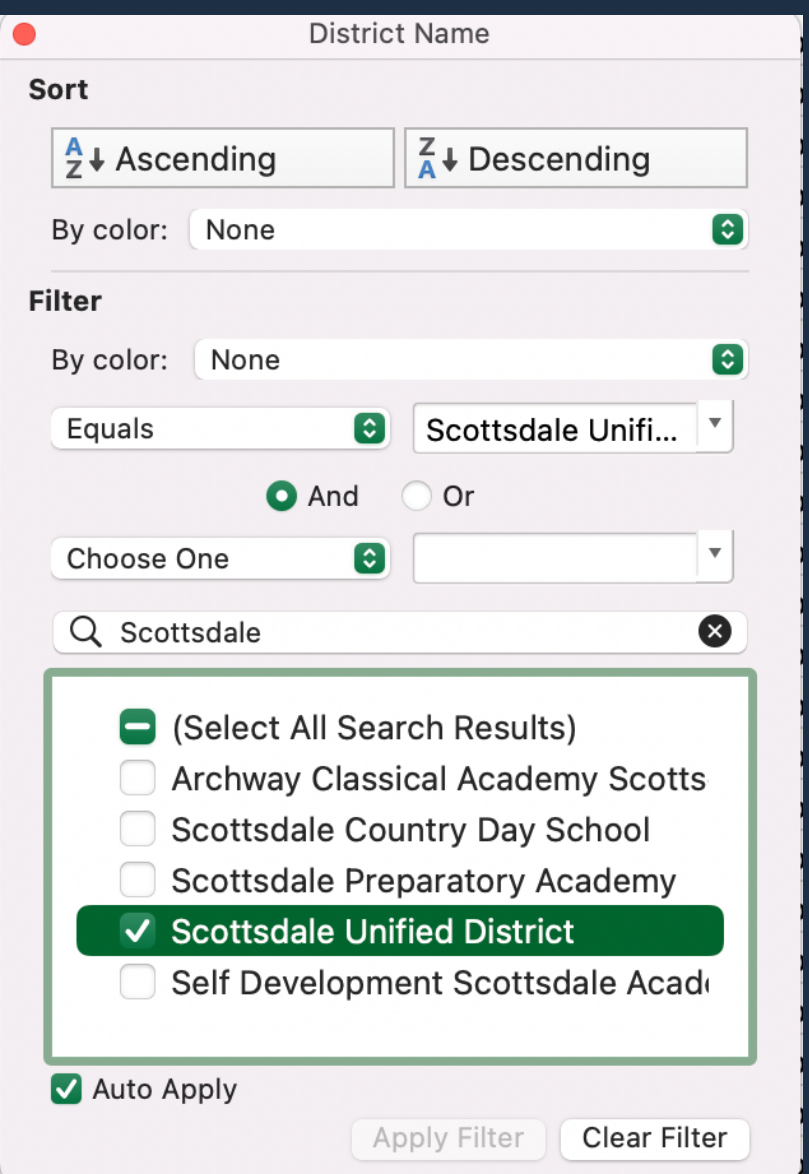

#### **Select the District you** would like to see scores for

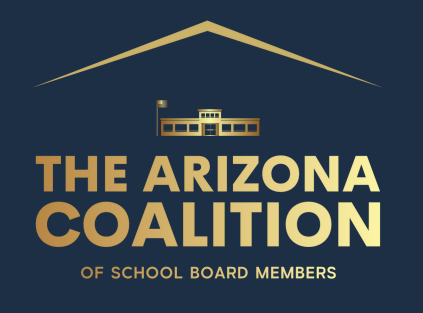

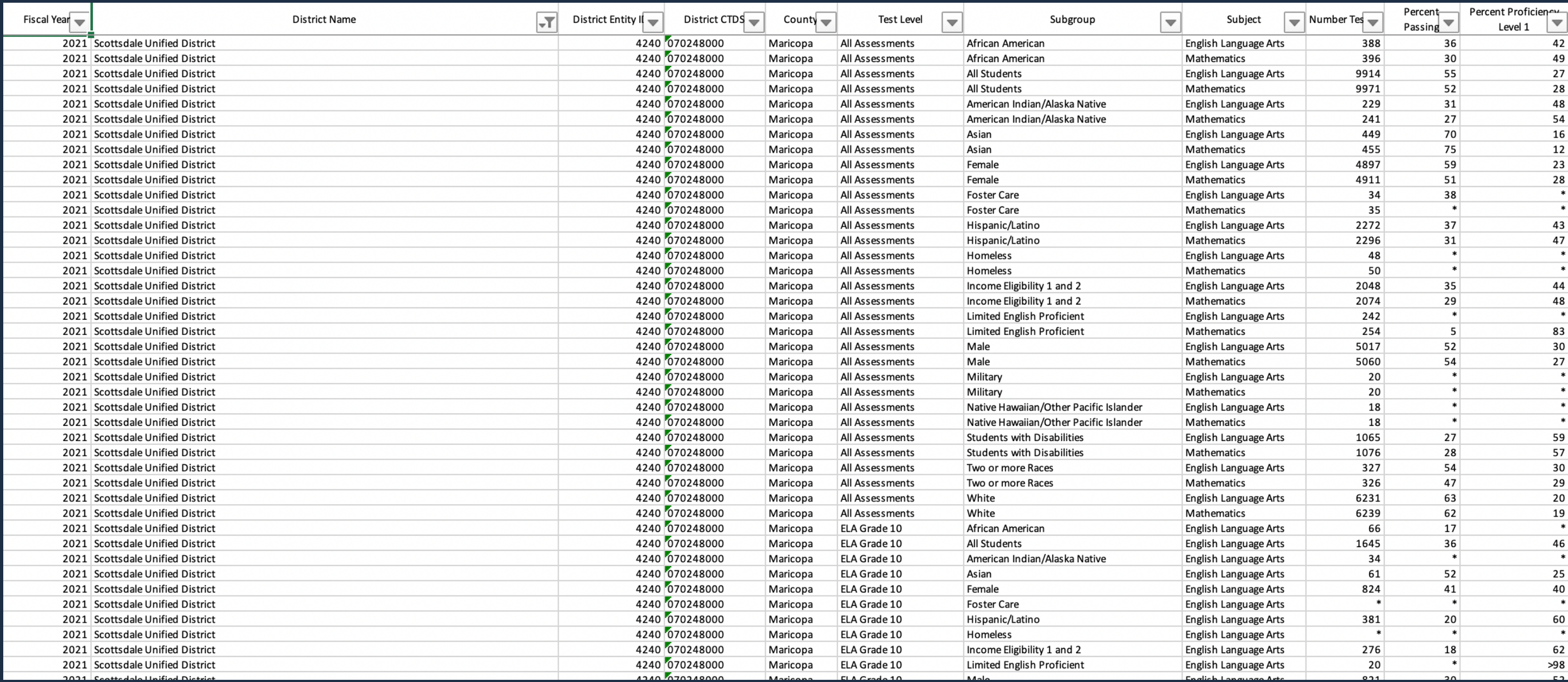

#### You can now see results only from Scottsdale Unified School District.

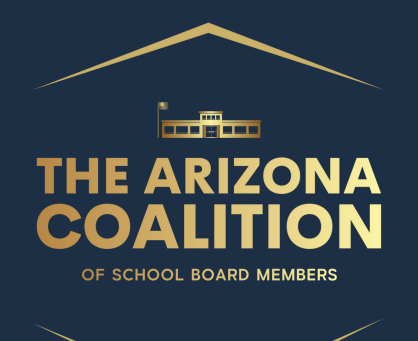

You can now sort the data by grade level, subject, and subgroup. Remember, if you are looking at test scores from multiple years, you need to look at the same cohort, not same grade level across years.

3rd graders in 2019 would be 5th graders in 2021. Don't compare data from 3rd grade in 2019 and 2021.

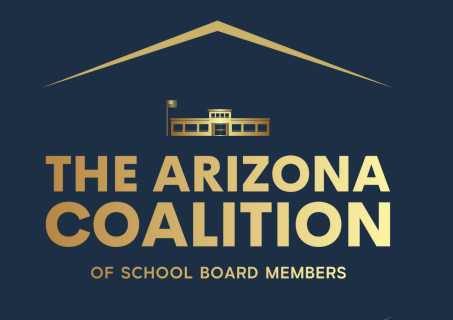

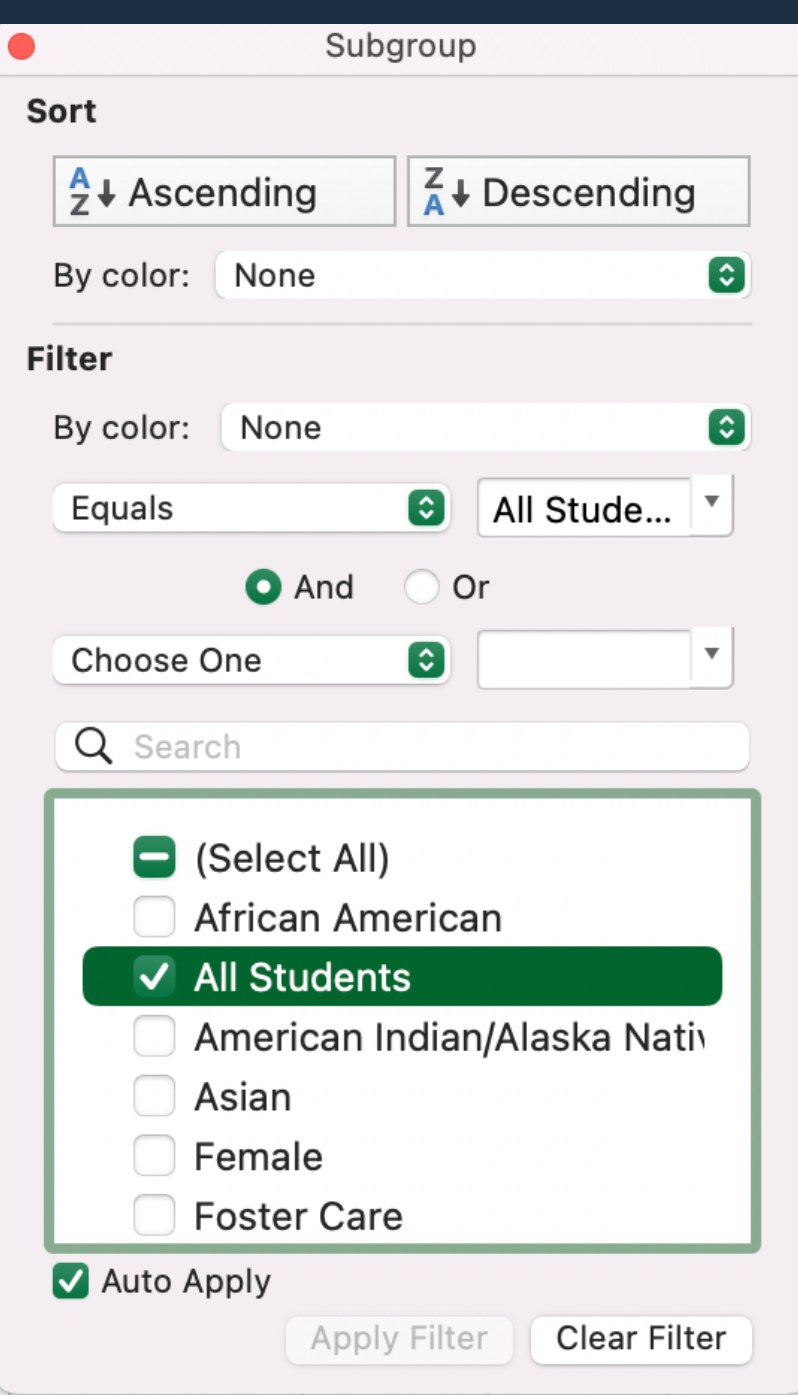

**CAUTION: Though this Excel** Workbook breaks down scores by Subgroup, the smaller a group you look at, the less accurate the data. We recommend looking at the All Students Category.

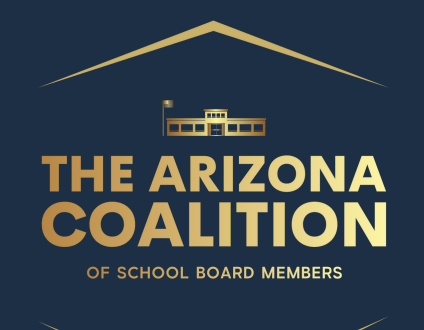

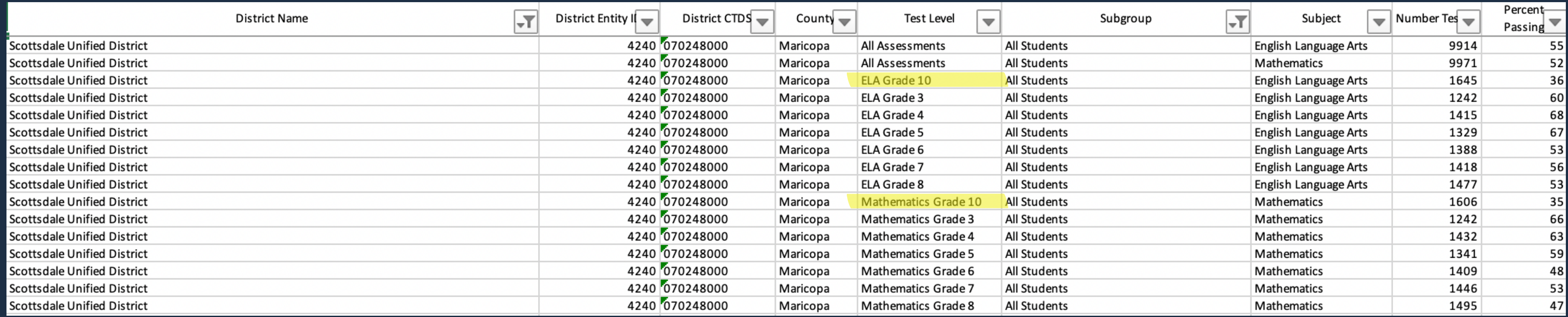

#### Now here you can see all of the "All Student" Data from SUSD. You can break this information down further by grade and subject tested.

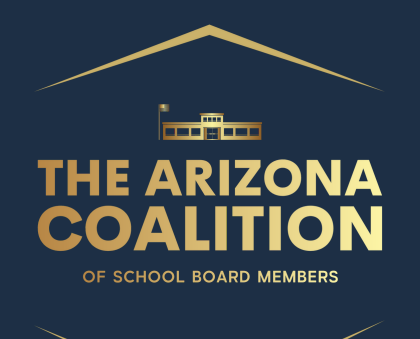

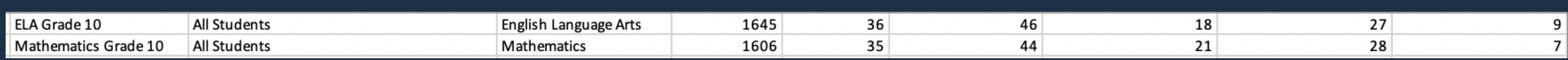

#### I have filtered the spreadsheet down to Scottsdale Unfied, Grade 10. I am looking at both English Language Arts and Mathematics.

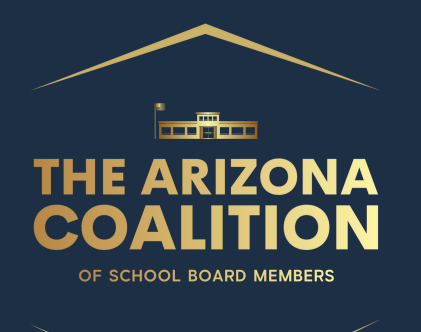

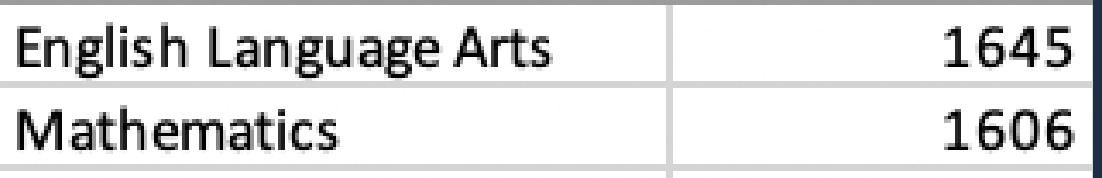

**Number of Students Tested** Number may differ based on who is in class the day of the test, or many other reasons.

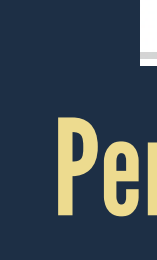

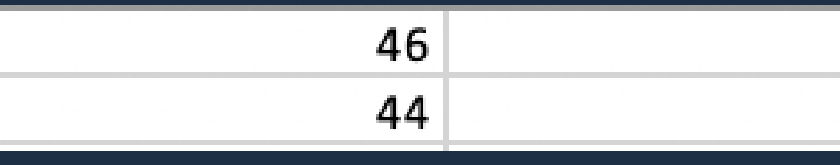

Passing is calculated by taking Column M+N. You shoild have read the Proficiency scale in the definitions page.

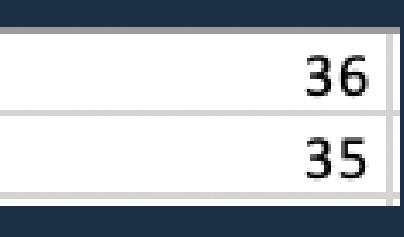

#### **Percent Passing**

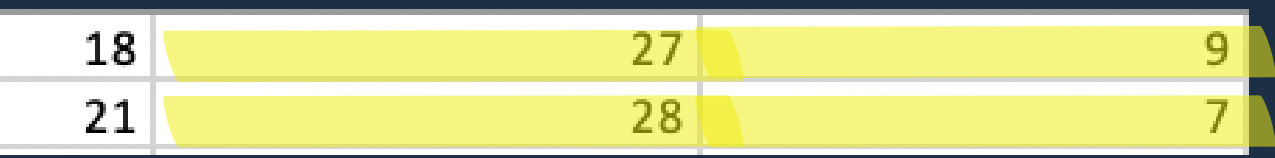

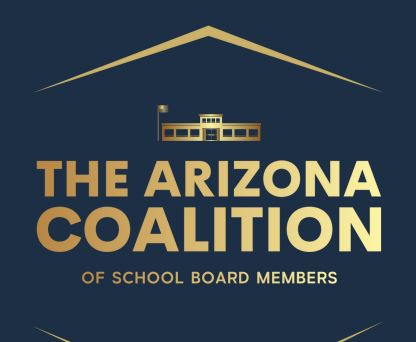

#### **Congratulations!** You have just used the spreadsheet to see your district's academic data!

You can continue to break down the data even further if you so choose...

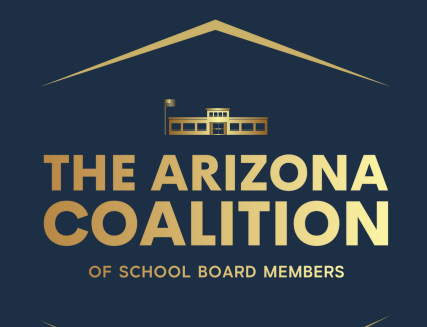

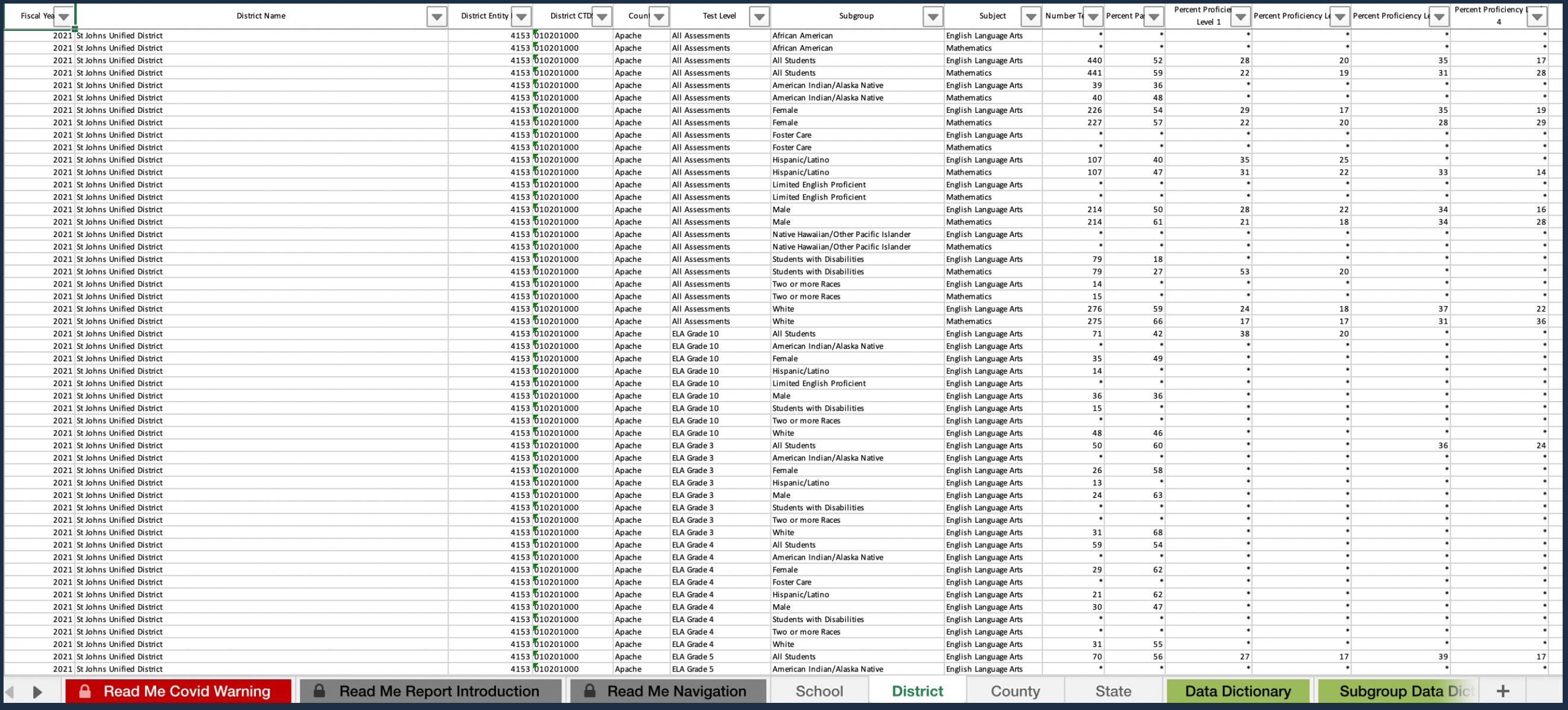

**Follow the** previous steps on the School Page to find the data for your local school.

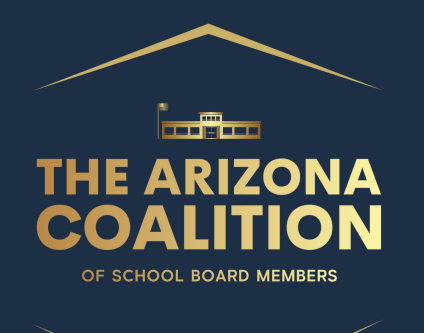

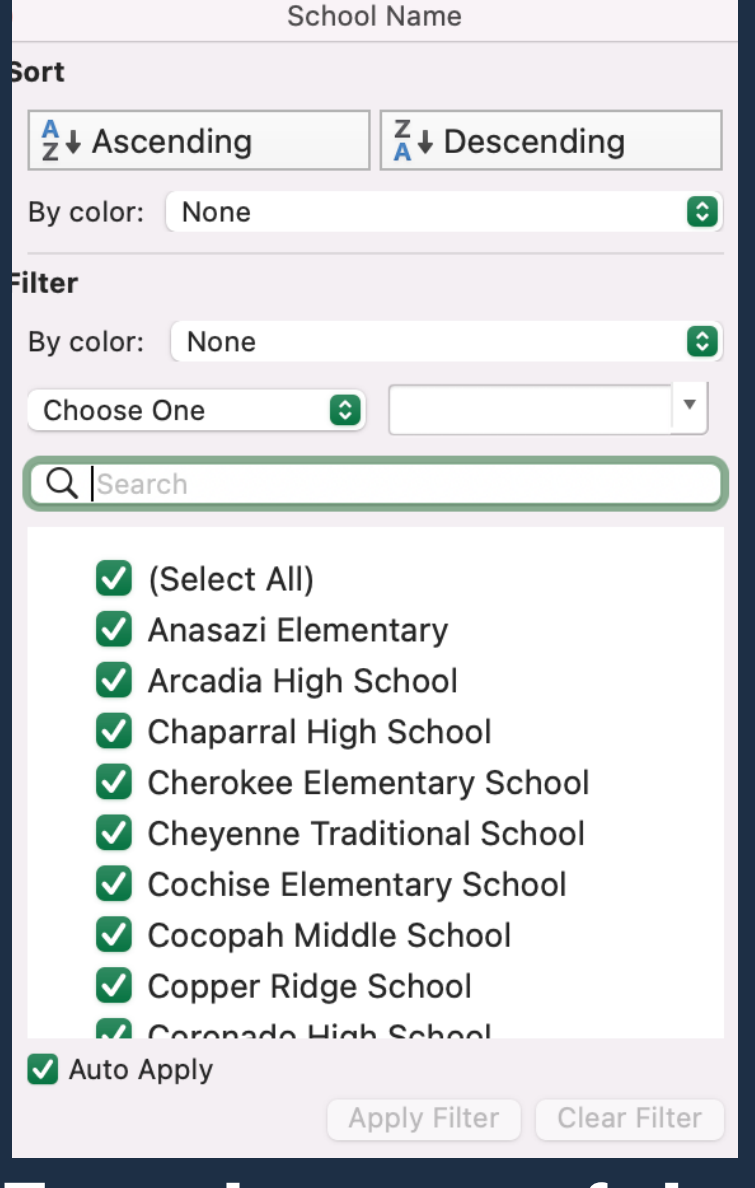

#### Type the name of the **School**

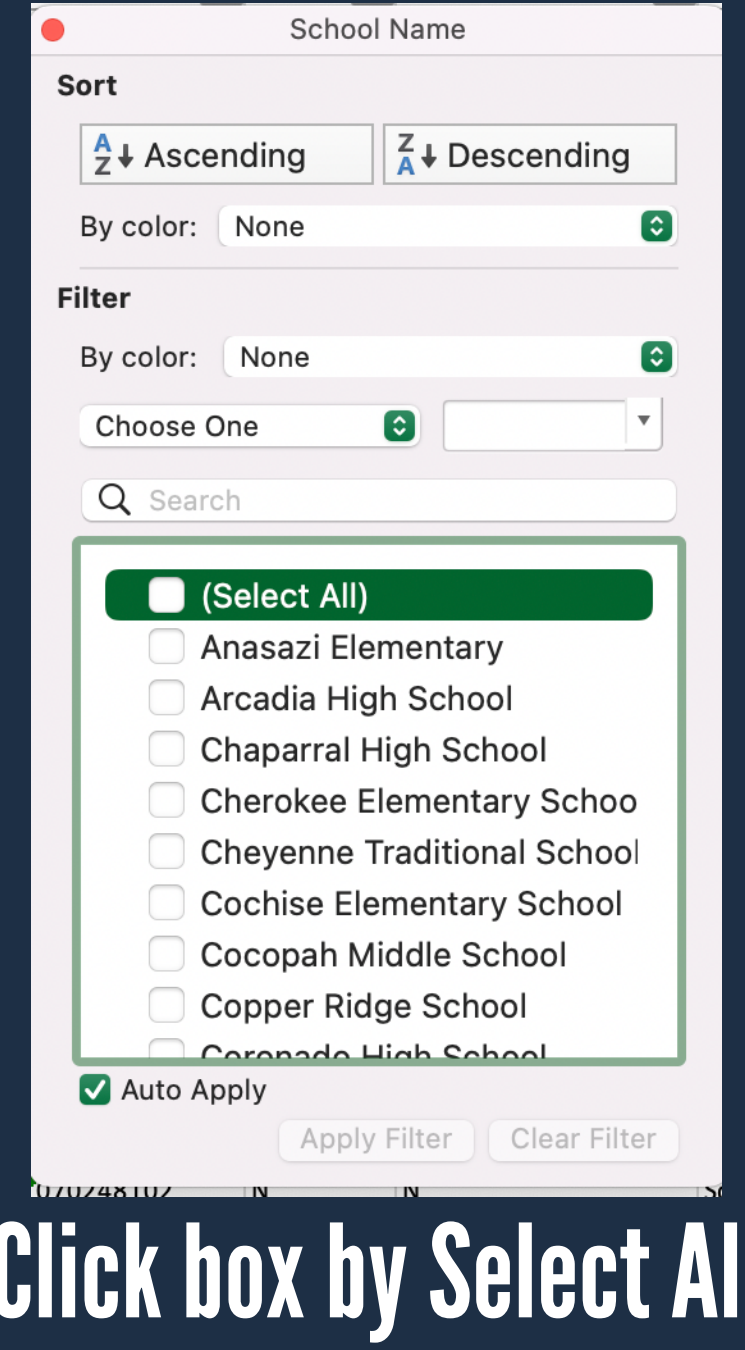

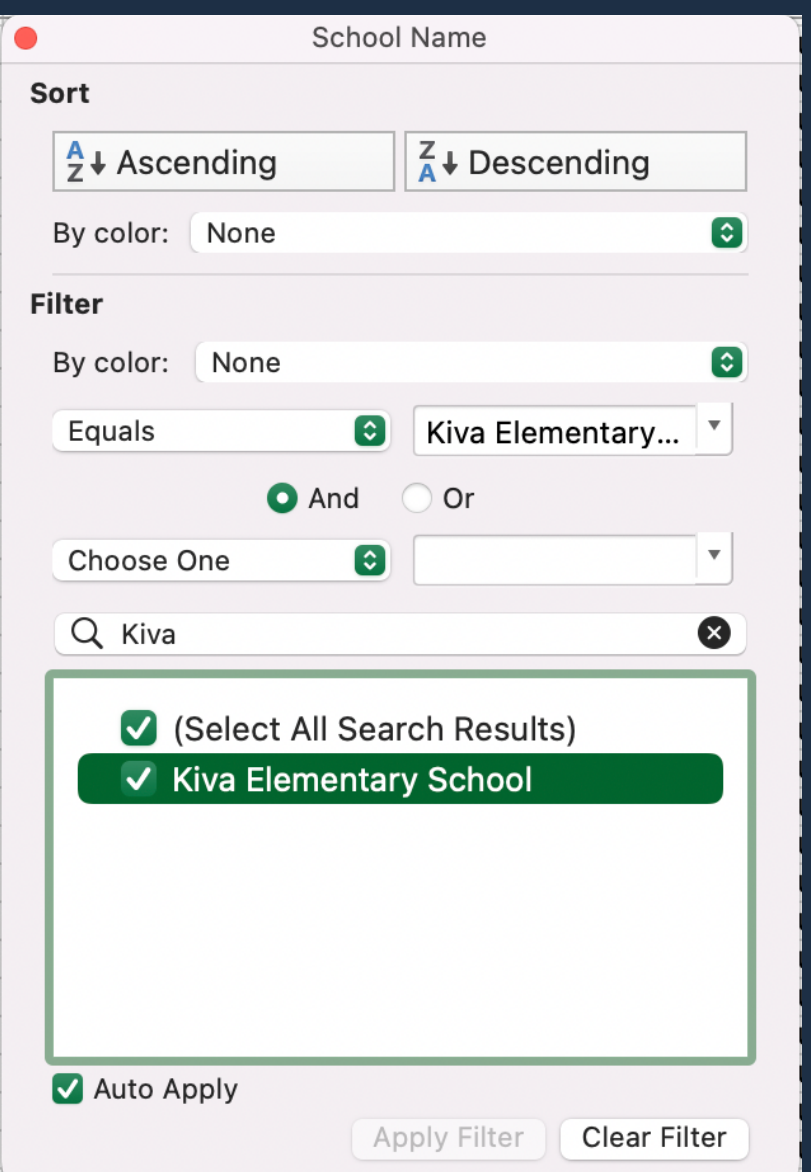

#### Select the School you would like to see scores for

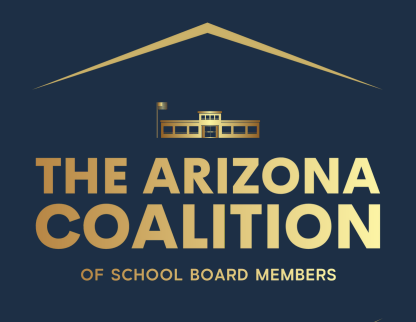

## Play around with the spreadsheet and filter it to find new information about your district and schools!

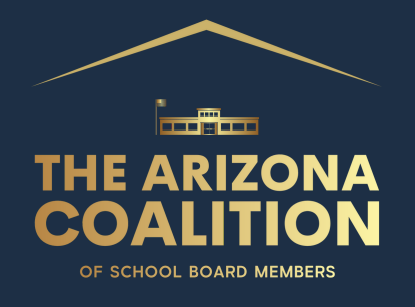

# Questions?

# Email Info@AzCoalition.org